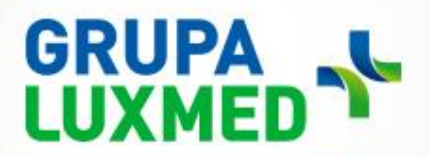

# Udostępnienie lekarzowi dokumentów podczas porady telemedycznej

Bieżące informacje, 24 kwietnia 2020 r.

W trosce o wygodę i jakość komunikacji pomiędzy Pacjentem, a lekarzem podczas porady telemedycznej, **wprowadzamy nową funkcjonalność Portalu Pacjenta** – możliwość udostępniania przez Pacjenta dokumentów, z których może skorzystać lekarz podczas udzielania porady telemedycznej. Funkcjonalność dostępna jest dla Pacjentów korzystających z tzw. pełnego dostępu do Portalu Pacjenta (aktywacja poprzedzona podpisaniem regulaminu w placówce).

### **PORADA TELEMEDYCZNA**

- Korzystając z niej Pacjent zyskuje 100% bezpieczeństwa nie wymaga wychodzenia z domu.
- Jest wygodna w wybranym przez Pacjenta terminie lekarz kontaktuje się telefonicznie.
- Lekarz ma dostęp do dokumentacji medycznej Pacjenta.
- Pacjent może wybrać lekarza nie tylko ze swojego miasta; dostępni są wszyscy lekarze danej specjalności z całej Polski.
- Pacjent może otrzymać: e-Receptę, e-Zwolnienie, skierowanie na wizytę kontrolną lub na badanie, zlecenie wizyty w placówce.

Poradę można zarezerwować poprzez:

- Portal Pacjenta: [\(rezerwacja.luxmed.pl\)](https://portalpacjenta.luxmed.pl/PatientPortal/Account/LogOn).
- Infolinię LUX MED 22 33 22 888.

# **KORZYŚCI UDOSTĘPNIENIA DOKUMENTÓW**

- Szybsza diagnoza dzięki przesłanym zdjęciom, lekarz posiada zobrazowany materiał dotyczący problemu, z którym zgłasza się Pacjent.
- Bezpieczeństwo Pacjent może uniknąć wizyty w Placówce. Porada telemedyczna jest w obecnym czasie najbezpieczniejszą formą kontaktu z lekarzem.
- Oszczędność czasu dla Pacjenta w wielu przypadkach, dzięki przesłanemu obrazowi, Pacjent będzie mógł zaoszczędzić czas, jaki przeznaczyłby na wizytę w Placówce

# **JAK DODAĆ ZAŁĄCZNIK ZDJĘCIOWY PODCZAS PORADY TELEMEDYCZNEJ**

#### Gdzie na Portalu Pacjenta można dodać dokumentację medyczną

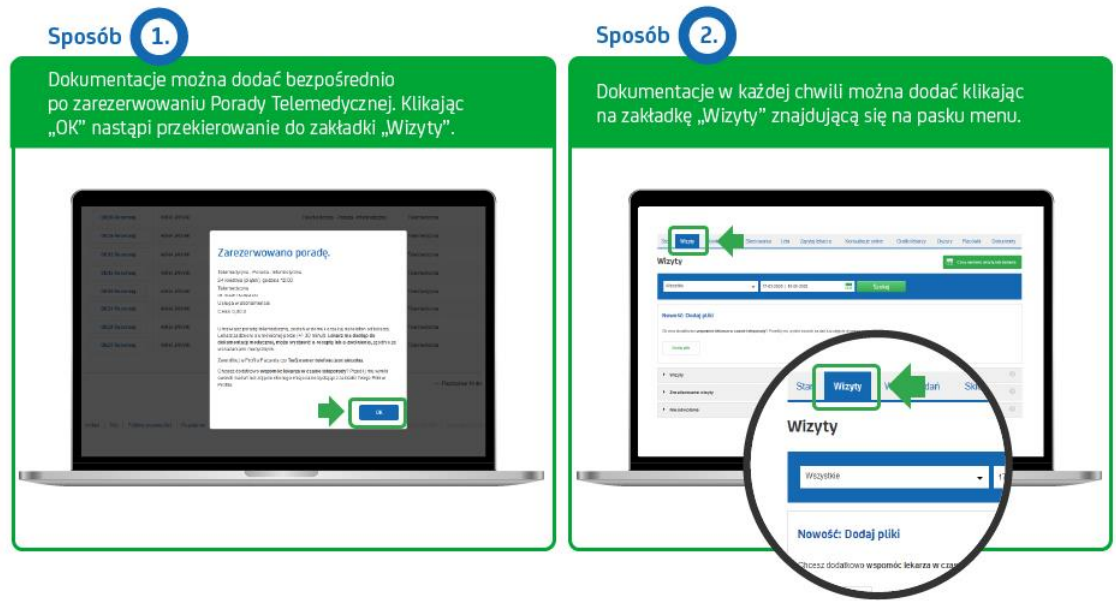

Gdy jesteśmy już w zakładce "Wizyty"

- Krok 1. Kliknij "Dodaj plik"
- Krok 2. Zaakceptuj regulamin
- Krok 3. Wybierz opcję "Dodaj plik z urządzenia", opcjonalnie opisz plik.
- Krok 4. Wybierz plik ze swojego komputera i kliknij "Dodaj plik".

# **INFORMACJE DOTYCZĄCE ZAŁĄCZNIKÓW**

- Format pliku jpg lub jpeg.tj, zdjęcia np: zmiany skórnej, wyników badań, opisu badań obrazowych, historii leczenia szpitalnego itd.
- Maksymalny rozmiar pliku 8MB.
- Plik nie trafia do dokumentacji medycznej, jest jedynie dodatkiem/załącznikiem do porady telemedycznej.
- Opis pliku nie jest widoczny dla lekarza, widoczny jest tylko dla Pacjenta i pomaga w łatwym zarządzaniu plikami.
- W jednym czasie można dołączyć maksymalnie 5 plików.
- Jeśli załączony plik nie jest już potrzebny, można go usunąć z Portalu Pacjenta